# LDPCOLORBAR 12FC **JOR ARCHITECTURAL RGBW-PROJECTOR**

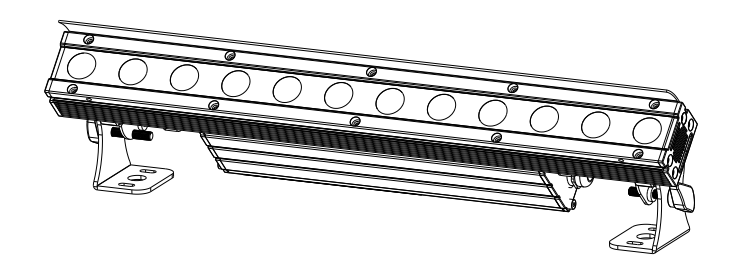

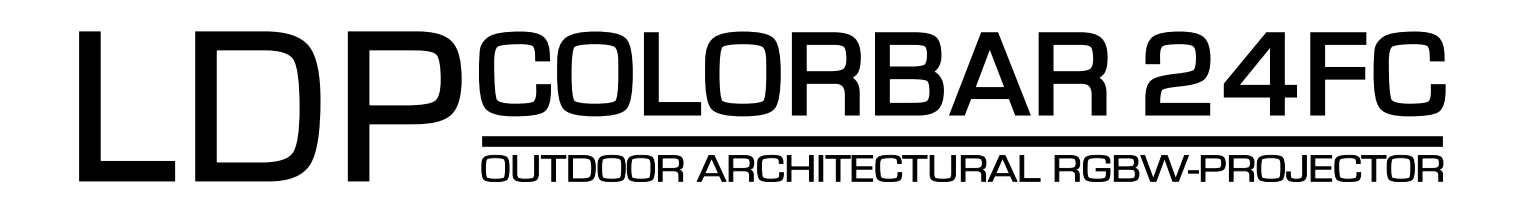

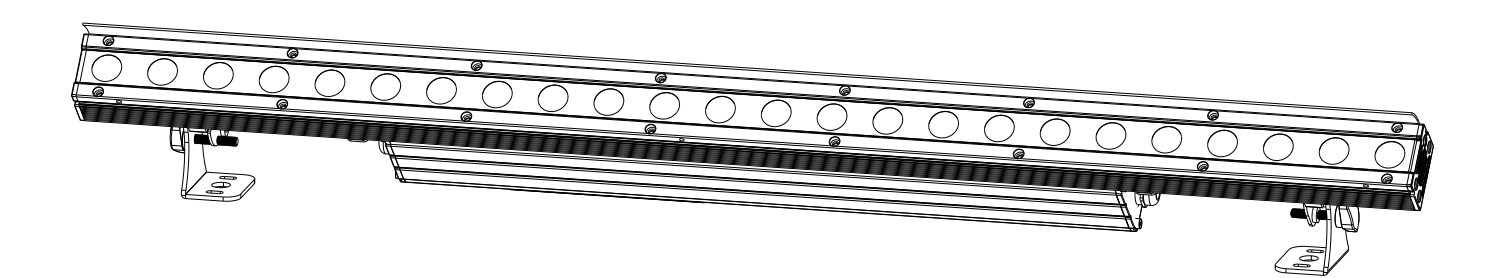

# **ESPAÑOL Manual de instrucciones**

Other languages can be downloaded from: WWW.BRITEQ-LIGHTING.COM

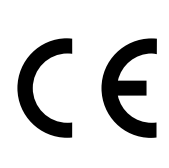

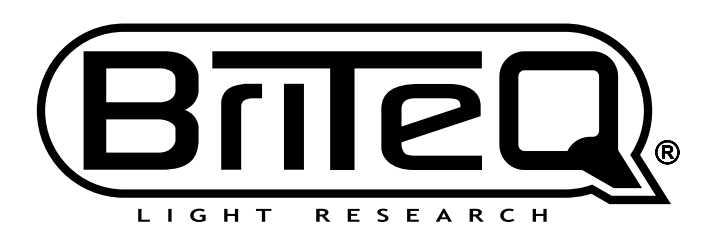

Version: 1.0

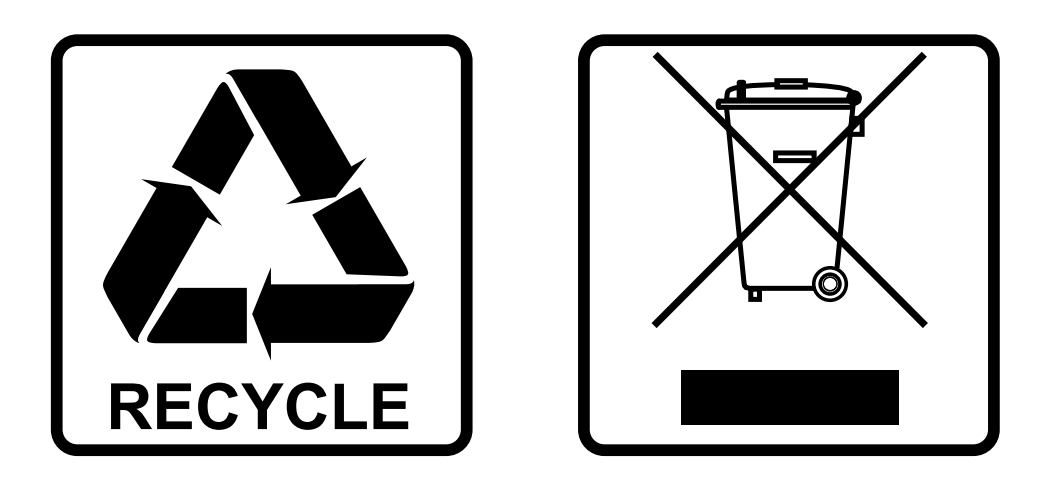

### **EN-DISPOSAL OF THE DEVICE**

Dispose of the unit and used batteries in an environment friendly manner according to your country regulations.

### **FR-DÉCLASSER L'APPAREIL**

Débarrassez-vous de l'appareil et des piles usagées de manière écologique Conformément aux dispositions légales de votre pays.

### **NL - VERWIJDEREN VAN HET APPARAAT**

Verwijder het toestel en de gebruikte batterijen op een milieuvriendelijke manier conform de in uw land geldende voorschriften.

### **DU - ENTSORGUNG DES GERÄTS**

Entsorgen Sie das Gerät und die Batterien auf umweltfreundliche Art und Weise gemäß den Vorschriften Ihres Landes.

### **ES-DESHACERSE DEL APARATO**

Reciclar el aparato y pilas usadas de forma ecologica conforme a las disposiciones legales de su pais.

### **PT-COMO DESFAZER-SE DA UNIDADE**

Tente reciclar a unidade e as pilhas usadas respeitando o ambiente e em conformidade com as normas vigentes no seu país.

# MANUAL DE INSTRUCCIONES

Gracias por comprar este producto de BRITEQ®. Para aprovechar al máximo todas las posibilidades y para su propia seguridad, lea detenidamente este manual de instrucciones antes de comenzar a utilizar la unidad.

## CARACTERÍSTICAS

- Potente proyector LED de interiores/exteriores (IP65) equipado para los típicos efectos "wash" de pared.
- Excelente salida de luz y perfecta mezcla de colores gracias a su sistema óptico de alta calidad y sus leds RGBW de 4 W.
- Disponible en dos versiones:
	- LDP-COLORBAR 12FC: carcasa de 48 cm de largo, equipado con 12 leds divididos en dos secciones.
	- LDP-COLORBAR 24FC: carcasa de 96cm de largo, equipado con 24 leds divididos en 4 secciones.
- Elegante carcasa con acabado en aluminio extruido con cubierta de vidrio templado.
- El soporte, de discreto diseño, puede ajustarse fácilmente en cualquier posición.
- La tapa abatible incluida oculta los leds, reduciendo así el resplandor no deseado.
- Óptima gestión de la temperatura para una larga vida útil y un mantenimiento sencillo.
- Fuente de alimentación interna y componentes electrónicos con controladores para DMX/LED para una sencilla instalación.
- Conectores de entrada y salida resistentes al agua, que permiten encadenar hasta 16 unidades LDP-COLORBAR 24FC.
- Los diseñadores de efectos luminosos pueden descargar los archivos fotométricos IES desde nuestra página web para usarlos en el software de simulación.
- Perfecto para su uso en hoteles, clubes, tiendas, domicilios, …
- Excelentes programas incorporados para brindar espectáculos de luces maravillosos, continuamente cambiantes.
- Funcionamiento totalmente silencioso, gracias al sistema de enfriamiento natural por convección.
- Visualizador OLED alfanumérico y teclas impermeables para seleccionar las diferentes opciones del menú de configuración.
- Puede funcionar como unidad independiente, en modo maestro/esclavo o conectado a un sistema DMX: colores con atenuación, colores estáticos/programas de seguimiento
- Ambos modelos pueden conectarse en cadena y para utilizarlos juntos en el modo maestro/esclavo.
- Control DMX total con diferentes modos de canal: desde 3 canales hasta 10 canales (2 secciones) o 20 canales (4 secciones)
- Comportamiento de la lámpara ajustable gracias al control de velocidad ininterrumpido del atenuador.
- Cuatro curvas de atenuación: lineal, cuadrática, cuadrática inversa, curva en S
- En el caso de fallo DMX podrá elegir entre el modo apagado o el modo congelación.
- Función de bloqueo para evitar modificaciones involuntarias de la configuración.
- Entradas/salidas DMX impermeables especiales con cables adaptadores a XLR para una máxima compatibilidad
- Equipado con la ranura de ventilación especial GORE® que evita la humedad y la condensación en el interior del proyector.
- Disponibilidad de cables opcionales para una conexión en cadena de la unidades a prueba de agua (cable de alimentación LDP y cable de conexión de señal)

## ANTES DE USAR

- Antes de comenzar a utilizar esta unidad, compruebe si no ha sufrido daños durante el transporte. Si hubiera alguno, no utilice el dispositivo y consulte primero con su distribuidor.
- **Importante:** Este dispositivo salió de nuestra fábrica en perfectas condiciones y bien embalado. Es absolutamente necesario que se obedezcan al pie de la letra las instrucciones y advertencias de seguridad que aparecen en este manual de usuario. Cualquier daño causado por una mala manipulación no estará cubierto por la garantía. El distribuidor no aceptará ninguna responsabilidad por defectos o problemas causados por no obedecer lo indicado en este manual de usuario.

• Mantenga este folleto en un lugar seguro para futuras consultas. Si vende este equipo, asegúrese de incluir este manual de usuario.

### **Compruebe el contenido:**

Verifique que el paquete contiene los siguientes elementos:

- Instrucciones de funcionamiento
- LDP-COLORBAR 12FC o LDP-COLORBAR 24FC
- Cable de conversión de alimentación (Cableado IP a Schuko, L= 1,8m)
- Cable de conversión de entrada DMX (cableado IP a XLR-macho)
- Cable de conversión de salida DMX (cableado IP a XLR-hembra)
- Tapa móvil + 2 pernos pequeños

### INSTRUCCIONES DE SEGURIDAD:

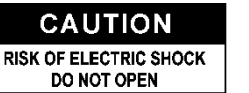

**PRECAUCIÓN:** Para reducir el riesgo de descarga eléctrica, no retire la cubierta superior. Dentro no hay componentes que puedan ser reparados por el usuario. Dirija cualquier reparación o mantenimiento solamente a personal cualificado.

El símbolo de relámpago con punta de flecha dentro de un triángulo equilátero advierte al usuario de la presencia de "tensiones peligrosas" no aisladas dentro de la carcasa del producto que pueden ser de una magnitud suficiente como para constituir un riesgo de descarga eléctrica.

El signo de admiración dentro de un triángulo equilátero advierte al usuario de la presencia de instrucciones importantes relacionadas con la operación y el mantenimiento (reparación) en la literatura que se entrega junto con el equipo.

Este símbolo significa: sólo para uso en interiores

Este símbolo significa: lea las instrucciones

Este símbolo determina: la distancia de separación mínima de los objetos iluminados. La distancia mínima entre la salida de luz y la superficie iluminada debe ser mayor de 1 metros

El dispositivo no es adecuado para el montaje directo sobre superficies normalmente inflamables. (apto solamente para el montaje sobre superficies no combustibles)

**RISK GROUP 2 CAUTION:** Do not stare at operating lamp

**PRECAUCIÓN:** No mire a las lámparas cuando estén encendidas. Pueden dañar la vista.

- Para proteger el medio ambiente, intente reciclar el material del embalaje en la mayor medida posible.
- Para evitar el riesgo de incendio o de descarga eléctrica, no exponga este aparato a la lluvia ni a la humedad.
- Para evitar que se forme condensación en el interior del equipo, permita que la unidad se adapte a la temperatura del entorno cuando se lleve a una habitación cálida después del transporte. La condensación impide a veces que la unidad trabaje a plena capacidad e incluso puede causar averías.
- Esta unidad es solamente para uso en interiores.
- No coloque objetos metálicos ni derrame líquidos dentro de la unidad. Puede provocar una descarga eléctrica o un mal funcionamiento. Si un objeto extraño se introduce dentro de la unidad, desconecte de inmediato la alimentación eléctrica.
- Coloque el proyector en un lugar bien ventilado, lejos de materiales y/o líquidos inflamables. El proyector debe estar fijo con al menos 50 cm de separación de las paredes de su alrededor.
- No cubra ninguna abertura de ventilación ya que esto puede provocar sobrecalentamiento.
- Evite emplearlo en ambientes polvorientos y limpie la unidad con regularidad.
- Mantenga la unidad lejos de los niños.
- Este equipo no debe ser utilizado personas inexpertas.
- La temperatura ambiente máxima segura es de 40°C. No utilice esta unidad a temperatura ambiente más altas.
- Asegúrese de que el área que se encuentra bajo el lugar de instalación esté libre de personas no autorizadas durante la subida, bajada y reparación del aparato.
- Deje que el producto se enfríe unos 10 minutos antes de comenzar cualquier mantenimiento o reparación.
- Siempre desenchufe la unidad cuando no se vaya a utilizar durante un período de tiempo prolongado o cuando vaya a realizar labores de mantenimiento o reparación.
- La instalación eléctrica debe realizarla solamente personal cualificado, de acuerdo con la normativa sobre seguridad eléctrica y mecánica de su país.
- Compruebe que la tensión disponible no sea superior a la indicada en la unidad.
- El cable de alimentación debe estar siempre en perfectas condiciones. Apague de inmediato la unidad cuando el cable de alimentación esté aplastado o dañado. Para evitar riesgos, debe ser sustituido por el fabricante, por su representante de servicio técnico o por una persona de cualificación similar.
- ¡Nunca permita que el cable de alimentación haga contacto con otros cables!
- Este proyector debe conectarse a tierra para cumplir con las normas de seguridad.
- No conecte la unidad a un dispositivo de atenuación.
- Cuando instale la unidad utilice siempre un cable de seguridad apropiado y certificado.
- Para evitar descargas eléctricas, no abra la cubierta. Dentro no hay componentes que puedan ser reparados por el usuario.
- **Nunca** repare un fusible o puentee el soporte del fusible. ¡**Siempre** sustituya un fusible dañado con otro del mismo tipo y las mismas especificaciones eléctricas!
- En el caso de que tenga serios problemas de funcionamiento, deje de usar el aparato y contacte inmediatamente con su distribuidor.
- La carcasa y las lentes deben sustituirse si están visiblemente dañadas.
- Utilice el embalaje original cuando tenga que transportar el dispositivo.
- Por razones de seguridad, está prohibido realizar modificaciones no autorizadas a la unidad.

**Importante:** ¡Nunca mire directamente a la fuente de luz! No use efectos de luz en presencia de personas que padezcan de epilepsia.

## DESCRIPCIÓN:

Las descripciones se realizan para el modelo LDP-COLORBAR 12FC. Todos los puntos son idénticos para el LDP-COLORBAR 24FC, excepto los indicados.

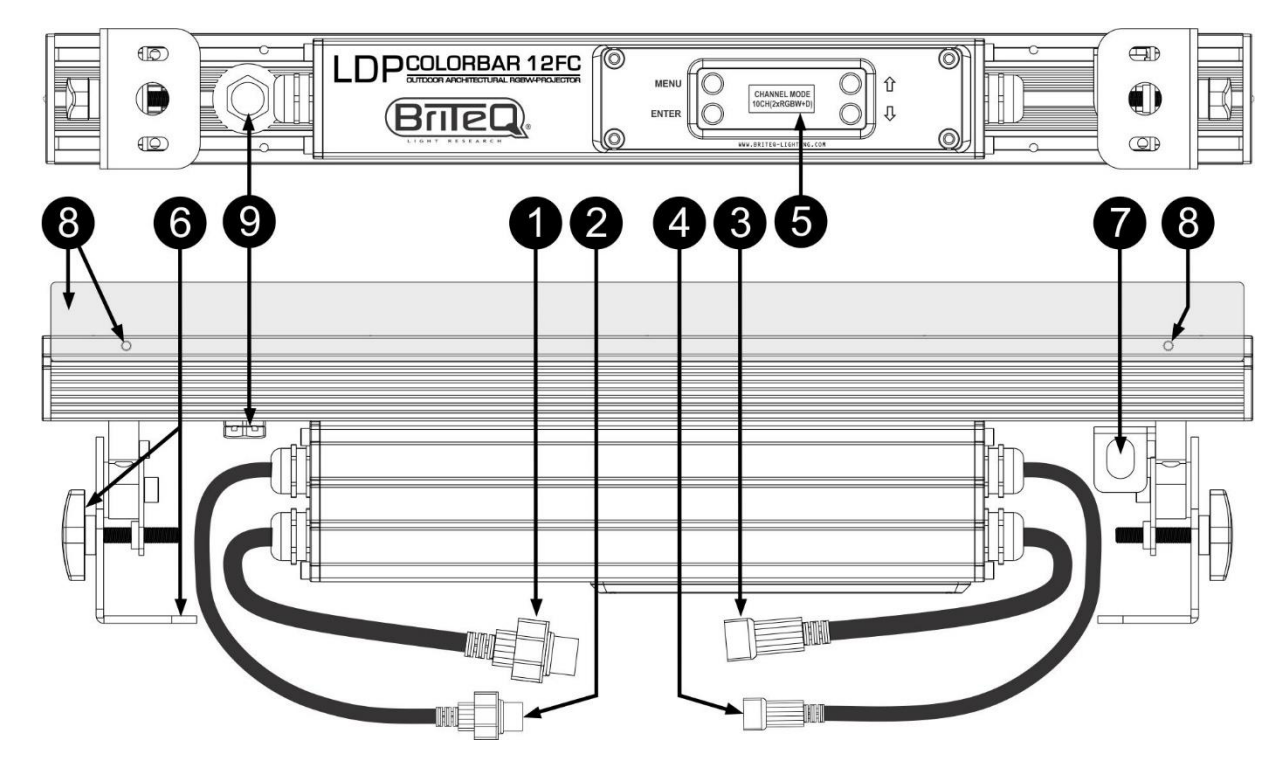

- **1. ENTRADA DE ALIMENTACIÓN:** cable de conexión a la red eléctrica que usa una conector especial IP de 4 pines. Conéctelo al cable de alimentación de salida del proyector anterior en la línea, o use al cable de conversión suministrado para conectarlo directamente a una toma de corriente de la pared.
- **2. ENTRADA DMX:** cable de entrada DMX que usa una conector especial IP de 3 pines. Conéctelo al cable de salida DMX del proyector LDP anterior en la línea o use el cable de conversión suministrado para conectar la unidad a una salida XLR estándar de un proyector o de un controlador DMX.
- **3. SALIDA DE ALIMENTACIÓN:** cable de salida de alimentación que usa una conector especial IP de 4 pines. Conéctelo al cable de alimentación de entrada del siguiente proyector en la línea. Potencia máxima del cable de alimentación: 10A (2300W)
- **4. SALIDA DMX:** cable de salida DMX que usa una conector especial IP de 3 pines. Conéctelo al cable de entrada DMX del siguiente proyector LDP en la línea o use el cable de conversión suministrado para conectar la unidad a una entrada XLR estándar de un proyector o de un controlador DMX.
- **5. PANTALLA Y BOTONES:** visualizador OLED alfanumérico y teclas impermeables para seleccionar las diferentes opciones del menú de configuración:
	- **Botón MENÚ:** se utiliza para navegar por las diferentes opciones del menú o para salir de una opciones del menú.
	- **Botón ▼:** se utiliza para ir a la opción siguiente del menú o para disminuir el valor de un parámetro.
- **Botón ▲:** se utiliza para ir a la opción anterior del menú o para aumentar el valor de un parámetro.
- **Botón ENTRAR:** se utiliza para seleccionar una opción del menú o para confirmar el ajuste.
- **6. SOPORTES COLGANTES:** con tornillos de ajuste en ambos lados para cambiar la posición del proyector sobre 90° y sujetar la unidad con firmeza. El proyector debe estar fijo a una pared lisa, sobre el suelo o en el techo usando al menos dos tornillos adaptados. Con propósitos de alquiler, también se puede utilizar una abrazadera.
- **7. AGUJERO DE SEGURIDAD:** utilizado para fijar un cable de seguridad cuando la unidad está izada, consulte el párrafo "elevación sobre cabeza".
- **8. Agujeros para la TAPA MÓVIL:** se utilizan para colocar la tapa móvil incluida. La tapa móvil oculta los leds, reduciendo así el resplandor no deseado.
- **9. RANURA DE VENTILACIÓN GORE®:** para mejorar el rendimiento y la vida útil, esta ranura especial equilibra la presión interior del proyector evitando la entrada de agua y formación de condensación.

## MONTAJE EN ALTURA (SOBRE LA CABEZA)

- **Importante: La instalación debe efectuarla solamente personal de servicio cualificado. Una instalación no adecuada puede dar como resultado lesiones serias y/o daños a la propiedad. ¡Colocar el dispositivo sobre un montaje en altura requiere una gran experiencia! Deben respetarse los límites de carga de trabajo, utilizarse materiales de instalación certificados y el dispositivo instalado debe inspeccionarse con regularidad por motivos de seguridad.**
- Asegúrese de que el área que se encuentra bajo el lugar de instalación esté libre de personas no autorizadas durante la subida, bajada y reparación del aparato.
- Coloque el proyector en un lugar bien ventilado, lejos de materiales y/o líquidos inflamables. El proyector debe estar fijo con **al menos 50 cm** de separación de las paredes de su alrededor.
- El dispositivo debe instalarse fuera del alcance de las personas y fuera de las áreas donde puedan pasar o estar sentadas las personas.
- Antes de subir el proyector para su colocación, asegúrese de que el área de instalación pueda sostener una carga puntual mínima de 10 veces el peso del dispositivo.
- Cuando instale la unidad, utilice siempre un cable de elevación certificado que pueda sostener 12 veces el peso del dispositivo. Esta segunda fijación de seguridad debe instalarse de forma que ninguna parte de la instalación pueda caer más de 20 cm si la fijación principal falla.
	-
- El dispositivo debe fijarse bien, ¡un montaje que permita el balanceo es peligroso y no debe considerarse!
- No cubra ninguna abertura de ventilación ya que esto puede provocar sobrecalentamiento.
- El operador tiene que estar seguro de que las instalaciones técnicas de la máquina y las relacionadas con la seguridad son aprobadas por un experto antes de utilizarlas por primera vez. Las instalaciones deben inspeccionarse anualmente por una persona con experiencia para asegurarse de que la seguridad es óptima.

## MENÚ DE CONFIGURACIÓN:

Todos los puntos siguientes son idénticos para amos modelos, excepto los mensajes que aparezcan en el visualizador: las presentaciones se muestran en el lado izquierdo.

- Para seleccionar cualquiera de las funciones, pulse el botón [MENU] las veces necesarias hasta que aparezca la función requerida en el visualizador, o use los botones ▼/▲ para desplazarse por el menú.
- Seleccione la función con el botón [ENTER].
- Use los botones ▼/▲ para cambiar los valores.
- Una vez haya seleccionado el valor deseado, pulse el botón [ENTER] para confirmar.

### **[DMX ADDR]**

### **Se utiliza para establecer la dirección DMX deseada.**

- Pulse el botón [MENU] o utilice los botones ▲/▼ hasta que la función deseada aparezca en el visualizador.
- Pulse el botón [ENTER]: ahora podrá cambiar los valores
- Utilice los botones ▼/▲ para seleccionar la dirección DMX512 deseada. También aparecerá la última dirección DMX ocupada: esto facilita establecer la dirección de la unidad siguiente en la cadena.
- Una vez que tenga la dirección correcta en el visualizador, pulse el botón [ENTER] para guardarla.
- *Nota: en los mandos a distancia compatibles RDM también podrá ajustar esta opción de modo remoto.*

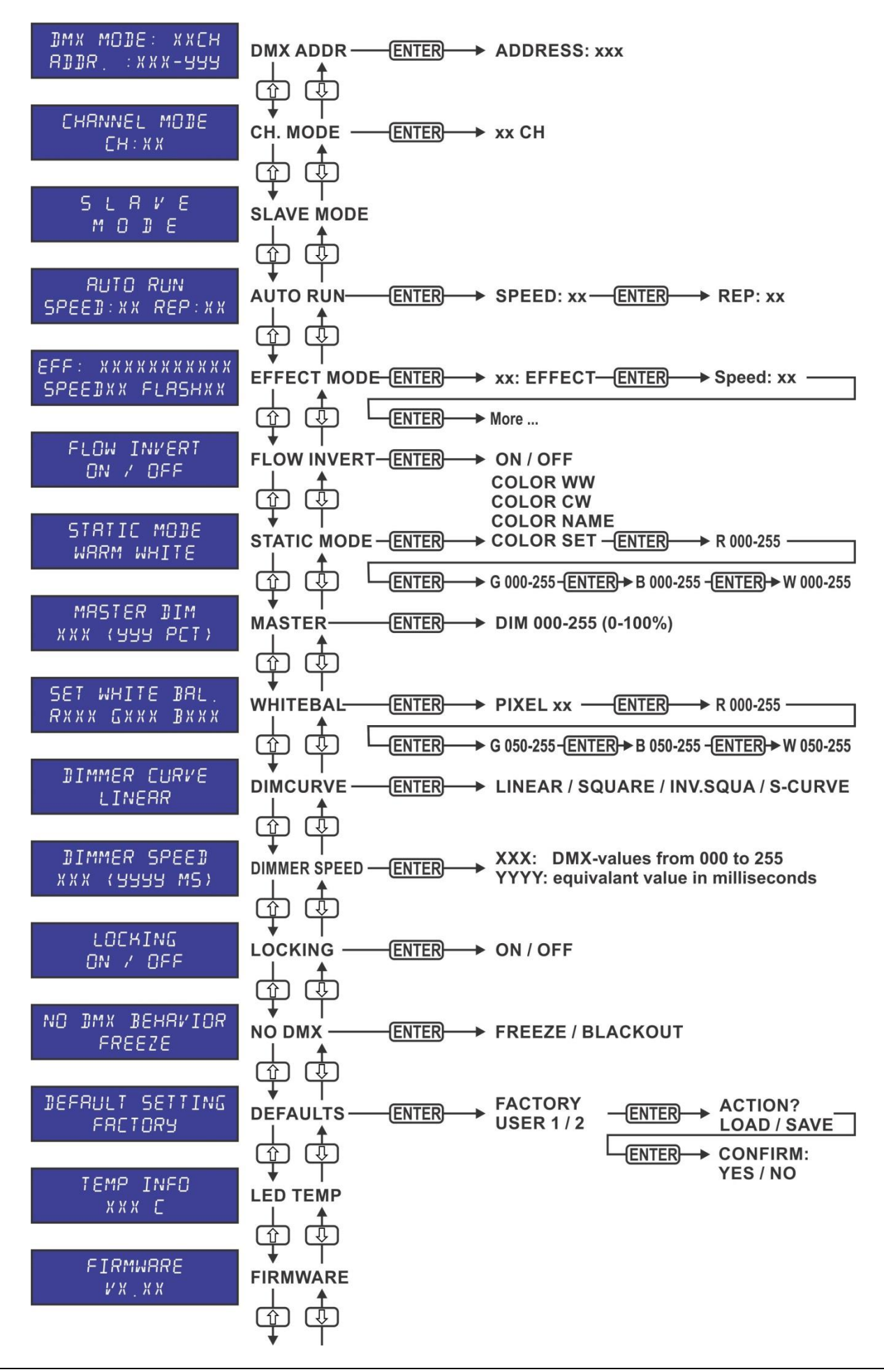

### **[CHANNEL MODE]**

#### **Se utiliza para establecer el modo de canales deseado.**

- Pulse el botón [MENU] o utilice los botones ▲/▼ hasta que la función deseada aparezca en el visualizador.
- Pulse el botón [ENTER]: ahora podrá cambiar los valores
- Utilice los botones ▼/▲ para seleccionar el modo deseado:
	- **Modo FC de 3 canales** Modo sencillo con colores y efectos preprogramados
	- **RGBW de 4 canales** Los 4 colores (rojo, verde, azul y blanco) se pueden ajustar por separado, sin atenuación maestra.
	- **RGBW+D+S de 6 canales** Los 4 colores se pueden ajustar por separado, con efecto estroboscópico combinado y atenuación maestra.
	- **8 canales (2xRGBW)** Los 4 colores se pueden ajustar por separado en 2 secciones, sin atenuación maestra.
	- **10 canales (2xRGBW+D)** Los 4 colores + el atenuador maestro se puede ajustar por separado

en 2 secciones.

Solo disponible para el modelo LDP-COLORBAR 24FC:

- **16 canales (4xRGBW)** Los 4 colores se pueden ajustar por separado en 4 secciones, sin atenuación maestra.
- **20 canales (4xRGBW+D)** Los 4 colores + el atenuador maestro se puede ajustar por separado en 4 secciones.

• Una vez que la opción correcta aparezca en el visualizador, pulse el botón [ENTER] para guardarla.

*Observación: en los mandos a distancia compatibles RDM también podrá ajustar esta opción de modo remoto.*

#### **MODO ESCLAVO**

**Se usa para configurar el proyector como esclavo en una configuración maestro/esclavo.**

• Pulse el botón [MENU] hasta que aparezca [SLAVE MODE] en el visualizador.

### **[AUTO RUN] (MODO SIMPLE)**

**Se usa para fijar el proyector en modo automático independiente con diferentes series que se reproducen en bucles interminables.**

- Pulse el botón [MENU] o utilice los botones ▲/▼ hasta que aparezca [AUTO RUN] en el visualizador.
- Presione el botón [ENTER]: la velocidad de ejecución de las secuencias [SP] se puede ajustar desde 00 a 99.
- Use los botones ▼/▲ para cambiar el valor.
- Pulse el botón [ENTER]; la tasa de repetición [REP] de las series puede fijarse de 00 a 99.
- Use los botones ▼/▲ para cambiar el valor.

### **MODO [EFFECT]**

### **Se utiliza para establecer el modo de efectos deseado mientras se usa como unidad maestra.**

- Pulse el botón [MENU] o utilice los botones ▲/▼ hasta que la función deseada aparezca en el visualizador.
- Pulse el botón [ENTER]: ahora podrá cambiar los valores
- Utilice los botones ▼/▲ para seleccionar el modo deseado: desde 01. hasta XX. (diferentes secuencias, incluyendo atenuación de color, cambios de color, efectos, etc.)
- Una vez que la opción correcta aparezca en el visualizador, pulse el botón [ENTER] para guardarla.
- Utilice los botones ▲/▼ para seleccionar la **velocidad de ejecución [SP]** deseada, desde 01 (muy lenta) hasta 99 (rápida).
- Una vez que el valor correcto aparece en el visulizador, pulse el botón [ENTER] para guardarlo.
- Utilice los botones ▲/▼ para seleccionar la **velocidad estroboscópica [F]** deseada, desde 00 (Sin efecto estroboscópico) hasta 99 (rápida).
- Una vez que el valor correcto aparece en el visulizador, pulse el botón [ENTER] para guardarlo.

### **MODO [FLOW INVERT]**

**Se utiliza para cambiar la dirección de ejecución de los seguimientos.**

- Pulse el botón [MENU] o utilice los botones ▲/▼ hasta que la función deseada aparezca en el visualizador.
- Use los botones ▲/▼ para cambiar entre [ON] y [OFF].

### **MODO [STATIC COLOR]**

**Se utiliza para establecer color estático deseado mientras se usa como unidad maestra: 9 colores preestablecidos + 1 color personalizable.**

- Pulse el botón [MENU] o utilice los botones ▲/▼ hasta que la función deseada aparezca en el visualizador.
- Pulse el botón [ENTER]: ahora podrá cambiar los valores
- Utilice los botones ▼/▲ para seleccionar el color deseado:
- **COLOR WW** Blanco cálido 3200K
	- **COLOR CW** Blanco cálido 5600K
- **ROJO**
- **ORANGE**
- **YELLOW**
- **VERDE**
- **CYAN**
- **AZUL**
- **PURPLE**
- este es un color que puede ser selecciona por el usuario. Siga estos pasos:
- Pulse el botón [ENTER]: en el visualizador verá el valor (000-255) para el ROJO. (use los botones ▼/▲ para cambiarlo)
- Pulse el botón [ENTER]: en el visualizador verá el valor (000-255) para el VERDE. (use los botones ▼/▲ para cambiarlo)
- Pulse el botón [ENTER]: en el visualizador verá el valor (000-255) para el AZUL. (use los botones ▼/▲ para cambiarlo)
- Pulse el botón [ENTER]: en el visualizador verá el valor (000-255) para el color BLANCO. (use los botones ▼/▲ para cambiarlo)
- Repita estos pasos hasta que tenga los valores deseados. El ajuste se guardará automáticamente.

### **[MASTER DIM]**

**Se utiliza para establecer la atenuación maestra mientras se use como unidad maestra.**

- Pulse el botón [MENU] o utilice los botones ▲/▼ hasta que la función deseada aparezca en el visualizador.
- Pulse el botón [ENTER]: ahora podrá cambiar los valores
- Use los botones ▼/▲ para seleccionar el nivel deseado del atenuador maestro. (fíjese que el último color estático seleccionado se usará para establecer el valor)
- Una vez tenga el nivel deseado, pulse el botón [ENTER] para guardarlo.

*Nota: Los ajustes de esta opción NO tienen efecto cuando el proyector es usado como unidad ESCLAVA o esté en modo DMX.*

### **[WHITE BALANCE]**

**Se utiliza para ajustar el balance de blancos para igualar los colores de varios proyectores.**

- Pulse el botón [MENU] o utilice los botones ▲/▼ hasta que la función deseada aparezca en el visualizador.
- Pulse el botón [ENTER]: en el visualizador verá la lente seleccionada 01...02 o 04. (use los botones ▼/▲ para cambiarlo)
- Pulse el botón [ENTER]: en el visualizador verá el valor (050-255) para el ROJO. (use los botones ▼/▲ para cambiarlo)
- Pulse el botón [ENTER]: en el visualizador verá el valor (050-255) para el VERDE. (use los botones ▼/▲ para cambiarlo)
- Pulse el botón [ENTER]: en el visualizador verá el valor (050-255) para el AZUL. (use los botones ▼/▲ para cambiarlo)
- Pulse el botón [ENTER]: en el visualizador verá el valor (050-255) para el color BLANCO. (use los botones ▼/▲ para cambiarlo)
- Repita estos pasos hasta que tenga los valores deseados. El ajuste se guardará automáticamente.

*Nota: el ajuste de esta opción afecta a toda la configuración del color, colores estáticos y colores controlados por DMX.*

### **[DIMMER CURVE]**

- **Se utiliza para establecer la curva de atenuación del atenuador maestro.**
- Pulse el botón [MENU] o utilice los botones ▲/▼ hasta que la función deseada aparezca en el visualizador.
- Pulse el botón [ENTER]: ahora podrá cambiar los valores

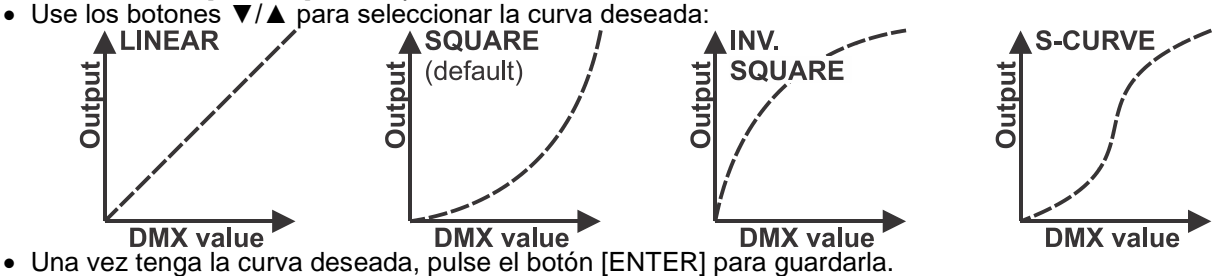

#### **[DIMMER SPEED]**

**Se utiliza para ajustar la velocidad (suavidad) del atenuador de manera continua.**

- Pulse el botón [MENU] o utilice los botones ▲/▼ hasta que la función deseada aparezca en el visualizador.
- Pulse el botón [ENTER]: ahora podrá cambiar los valores
- Utilice los botones ▲/▼ para seleccionar la velocidad deseada:
	- **000 (0 ms):** el proyector sigue las instrucciones de forma instantánea, sin demora (también llamado [LED behavior]).
	- **…** • **255 (2000 ms):** el proyector imita el comportamiento de una luz halógena (tiempo de reacción más lento).
- Una vez que aparezca el valor deseado en el visualizador, pulse el botón [ENTER] para confirmar.

*Observación: El valor predeterminado (100 o 440 ms) es el valor más realista para imitar el comportamiento de la "lámpara halógena". Al mismo tiempo, la salida de luz se producirá de forma instantánea cuando pulse un botón "flash" en su controlador DMX.*

#### **MODO [LOCKING]**

**Se utiliza para bloquear el menú de configuración y evitar modificaciones no deseadas de los parámetros.**

- Pulse el botón [MENU] o utilice los botones ▲/▼ hasta que la función deseada aparezca en el visualizador.
- Pulse el botón [ENTER]: ahora podrá cambiar los valores
	-
- Utilice los botones  $\Psi/\blacktriangle$  para seleccionar el modo deseado:<br>• [OFF] El menú de configuración se puede usar en c<br>• [ON] Transcurrido un breve instante el menú de co El menú de configuración se puede usar en cualquier momento. • **[ON]** Transcurrido un breve instante el menú de configuración se bloquea automáticamente y en el visualizador aparece **[LOCKED \*\*\*\*\*]**. Desbloquee la presentación pulsando los botones en el orden siguiente: ▲, ▼, ▲, ▼, **[ENTER].**
- Una vez que la opción correcta aparezca en el visualizador, pulse el botón [ENTER] para guardarla.

#### **[NO DMX BEHAVIOR]**

**Se utiliza para establecer la reacción del proyector cuando la señal DMX desaparece repentinamente.**

• Pulse el botón [MENU] o utilice los botones ▲/▼ hasta que la función deseada aparezca en el visualizador.

- Pulse el botón [ENTER]: ahora podrá cambiar los valores
- Utilice los botones ▼/▲ para seleccionar el modo deseado:
	- **[BLACKOUT]** la salida se queda en negro mientras no se detecte DMX.
	- la salida de la última señal DMX válida se mantiene en el proyector.

• Una vez que la opción correcta aparezca en el visualizador, pulse el botón [ENTER] para guardarla. *Nota: en el momento en el que se detecte una señal DMX de entrada, el modo apagado o el congelado se cancelarán.*

#### **DEFAULT SETTINGS (AJUSTE DE FÁBRICA)**

**Esta es su salida de emergencia si ha encontrado verdaderos problemas con los ajustes: simplemente restaura los valores de fábrica.**

#### **También se puede guardar/cargar la configuración de 2 usuarios.**

- Pulse el botón [MENU] o utilice los botones ▲/▼ hasta que la función deseada aparezca en el visualizador.
- Pulse el botón [ENTER]: ahora podrá cambiar los valores
- Use los botones ▼/▲ la seleccionar la configuración deseada:
	- **[FACTORY]**
	- **[USER1]**
	- **[USER2]**
- Pulse el botón [ENTER]:
	- Si seleccionó **[FACTORY]**: en el visualizador aparecerá [LOAD]
		- Pulse el botón [ENTER]: en el visualizador verá [CONFIRM]
		- Use los botones ▼/▲ para seleccionar [YES/NO]
		- Pulse el botón [ENTER] para confirmar.
	- Si seleccionó **[USER1]/[USER2]**: el visualizador mostrará [ACTION]
		- Use los botones ▼/▲ para seleccionar [LOAD]/[SAVE]
		- Pulse el botón [ENTER] para confirmar: el visualizador mostrará [CONFIRM]
		- Use los botones ▼/▲ para seleccionar [YES]/[NO]
		- Pulse el botón [ENTER] para confirmar.
			- Si seleccionó **[SAVE]**: los ajustes actuales del menú de configuración se guardarán en la memoria.
			- • Si seleccionó **[LOAD]**: se cargará la configuración previamente guardada.

### ESPAÑOL MANUAL DEL USUARIO

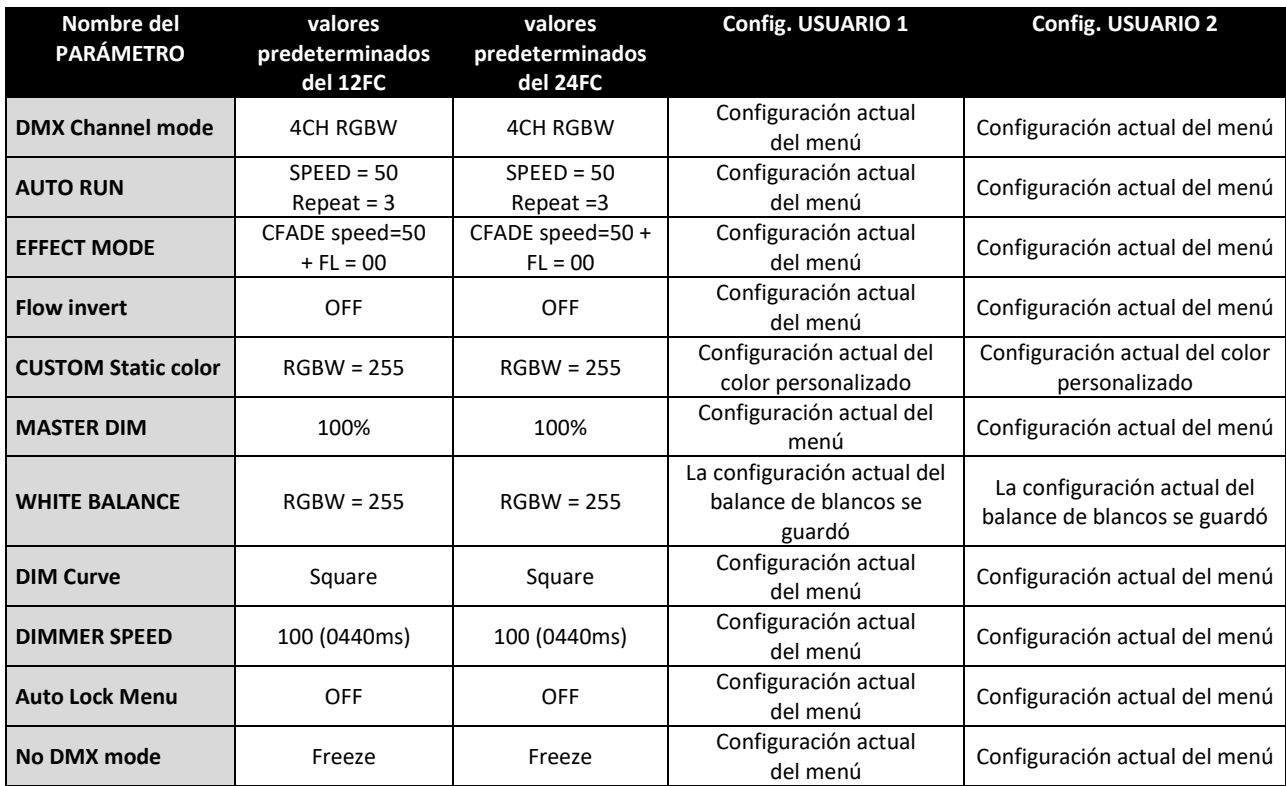

#### **VERSIÓN DE FIRMWARE**

**Se utiliza para ver la versión actual del software de la unidad.**

• Pulse el botón [MENU] hasta que aparezca [FIRMWARE] en el visualizador.

*Nota: El firmware de esta unidad se puede actualizar con nuestro "Actualizador de firmware 2" (disponible por separado en Briteq). Puede obtener más información en el manual de usuario del actualizador de firmware o en nuestro sitio web: <https://briteq-lighting.com/firmware-updater-2>*

## INSTALACIÓN ELÉCTRICA + USO

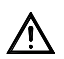

**Importante: La instalación eléctrica debe realizarla solamente personal cualificado, de acuerdo con la normativa sobre seguridad eléctrica y mecánica de su país.**

#### **INDEPENDIENTE CON PROGRAMAS DE SEGUIMIENTO INTEGRADOS:**

Use esta función cuando desee un espectáculo instantáneo en sólo 1 proyector.

- Conecte el proyector a la corriente eléctrica y enciéndalo.
- Seleccione uno de los siguiente modos en el menú de configuración:
	- **Modo [AUTO RUN]:** Se usa para fijar el proyector en modo automático independiente con diferentes series que se reproducen en bucles interminables.
	- **Modo [EFFECT]:** Se utiliza para establecer el modo de efectos deseado mientras se usa como unidad maestra. (diferentes secuencias, incluyendo atenuación de color, cambios de color, efectos, etc.)
	- **Modo [STATIC]:** Se utiliza para establecer color estático deseado mientras se usa como unidad maestra: 9 colores + 1 color personalizado.

*Nota: Sin controlador DMX conectado. Consulte la sección "Menú de configuración" para obtener más información sobre los parámetros de configuración.*

#### **INDEPENDIENTE, MAESTRO/ESCLAVO CON PROGRAMAS DE SEGUIMIENTO INTEGRADOS:**

Use esta función cuando desee un espectáculo instantáneo en varios proyectores conectados. Al vincular las unidades en la conexión maestro/esclavo, la primera unidad controlará las demás unidades para mostrar un espectáculo de luces sincronizado activado por sonido o automático.

• Conecte los proyectores entre sí como se muestra en el dibujo, sin nigún controlador DMX conectado. Puede tener tantas unidades esclavas como desee con la condición que el consumo eléctrico no supere los 10A (2300W).

### ESPAÑOL MANUAL DEL USUARIO

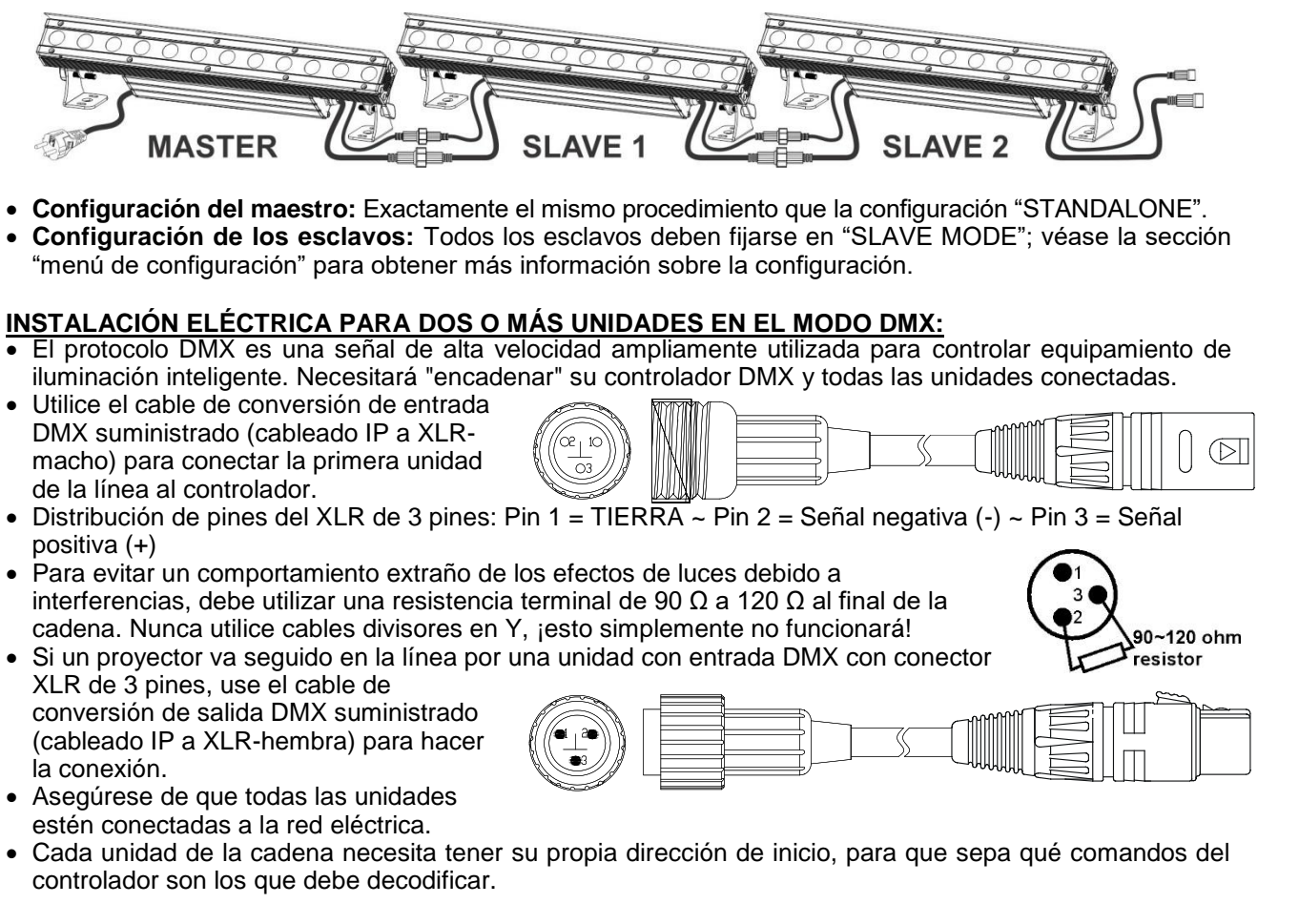

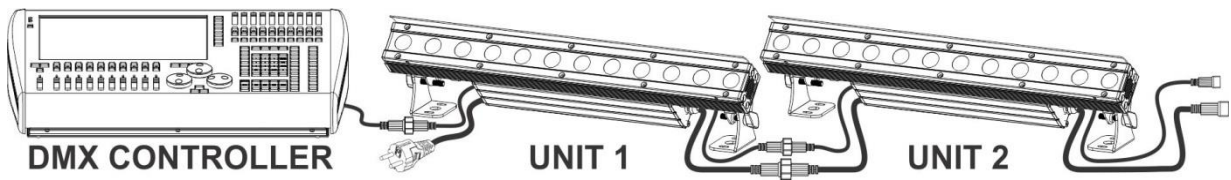

### TABLAS DMX

Para obtener la máxima compatibilidad tanto el LDP-COLORBAR 12FC como el LDP-COLORBAR 24FC tienen varias tablas DMX idénticas de manera que pueden trabajar juntos fácilmente. Tablas DMX más avanzadas son específicas para cada modelo.

**03CH FX-Mode Modo sencillo con colores y efectos preprogramados** Disponible tanto para el LDP-COLORBAR 12FC como para el LDP-COLORBAR 24FC

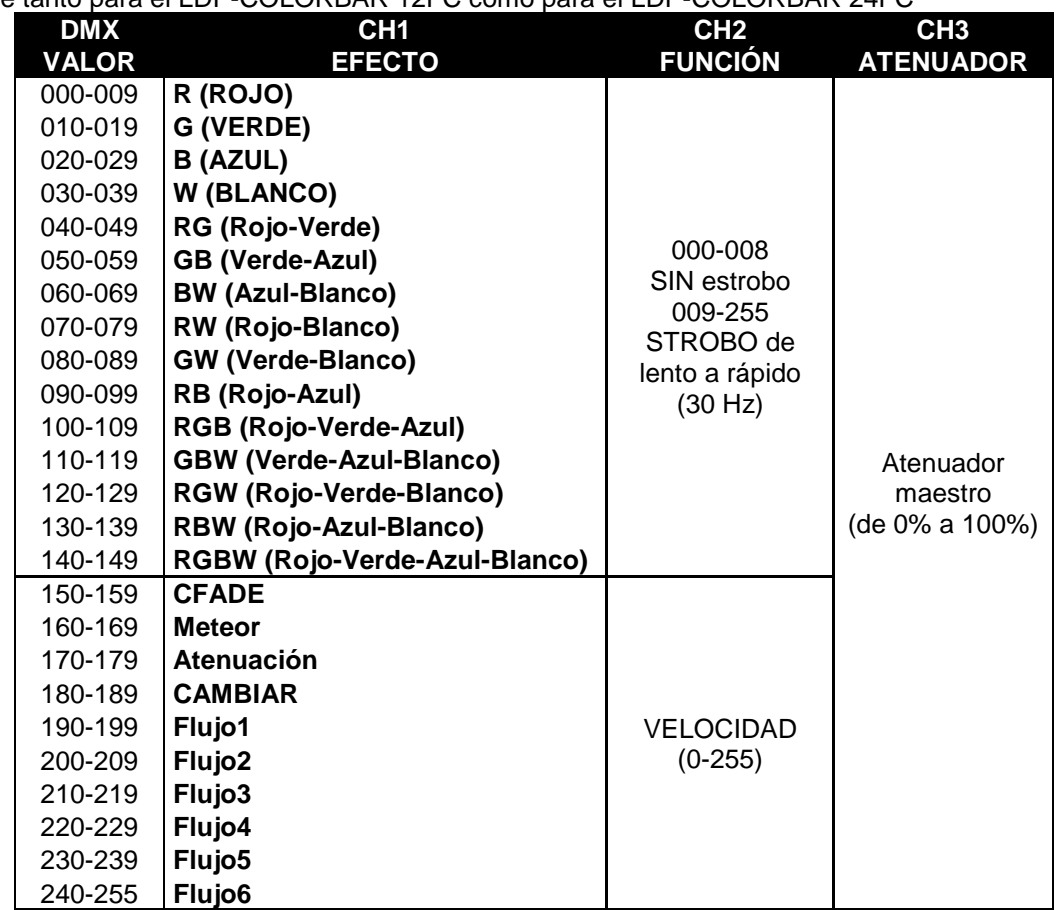

**04CH RGBW Los 4 colores (rojo, verde, azul y blanco) se pueden ajustar por separado, sin atenuación maestra.**

Disponible tanto para el LDP-COLORBAR 12FC como para el LDP-COLORBAR 24FC

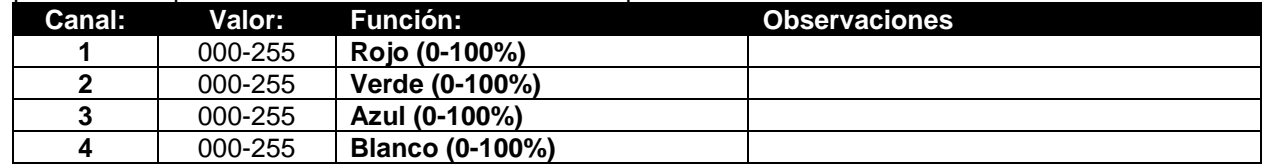

**06CH RGBW+D+S Los 4 colores se pueden ajustar por separado, con efecto estroboscópico combinado y atenuación maestra.**

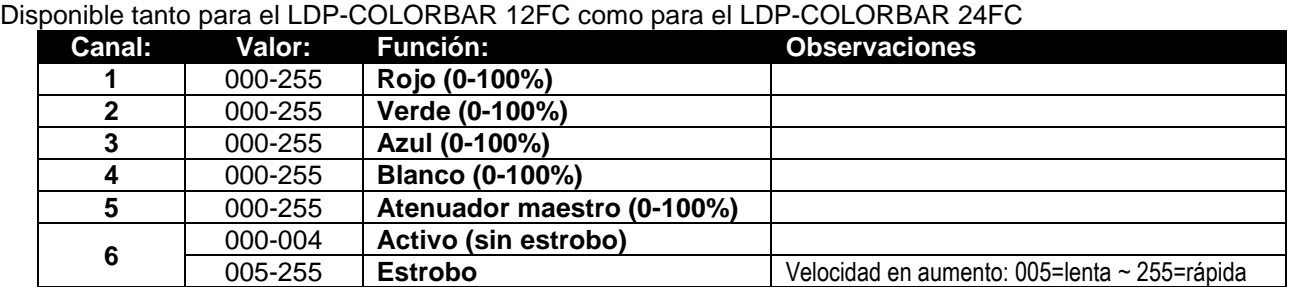

**08CH (2xRGBW) Los 4 colores se pueden ajustar por separado en 2 secciones, sin atenuación maestra.**

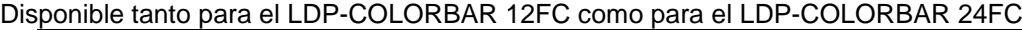

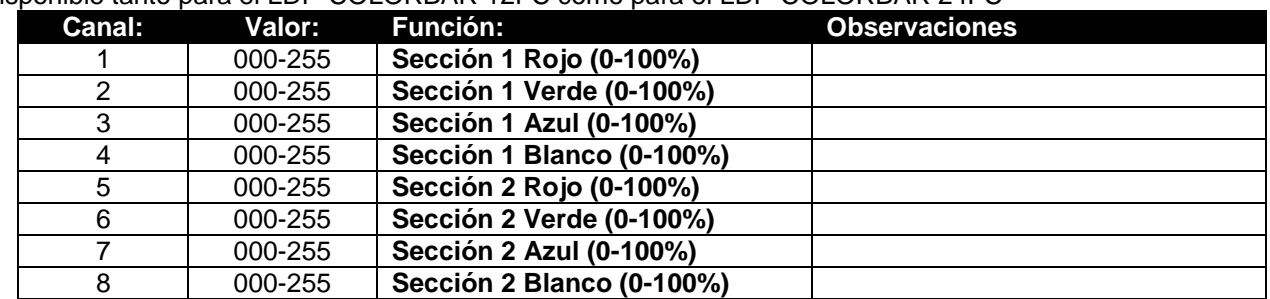

#### **10CH (2xRGBW+D) Los 4 colores + el atenuador maestro se puede ajustar por separado en 2 secciones.**

Disponible tanto para el LDP-COLORBAR 12FC como para el LDP-COLORBAR 24FC

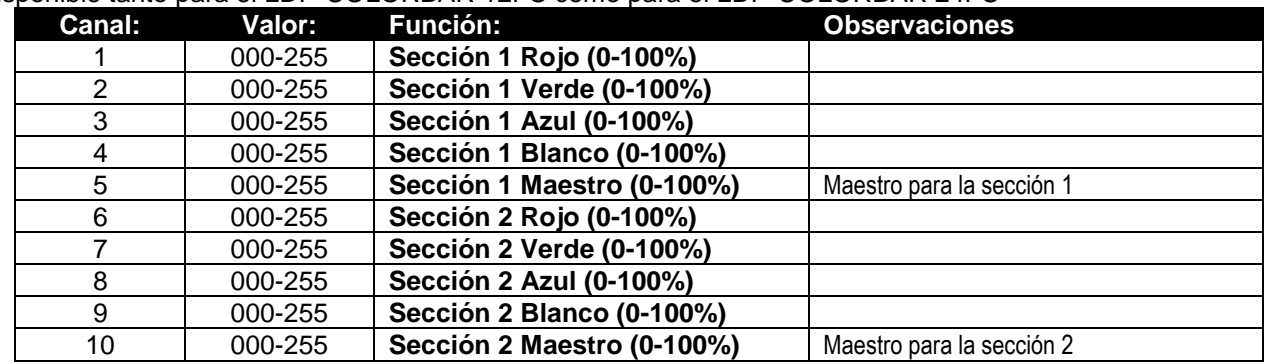

#### **16CH (4xRGBW) Los 4 colores se pueden ajustar por separado en 4 secciones, sin atenuación maestra.**

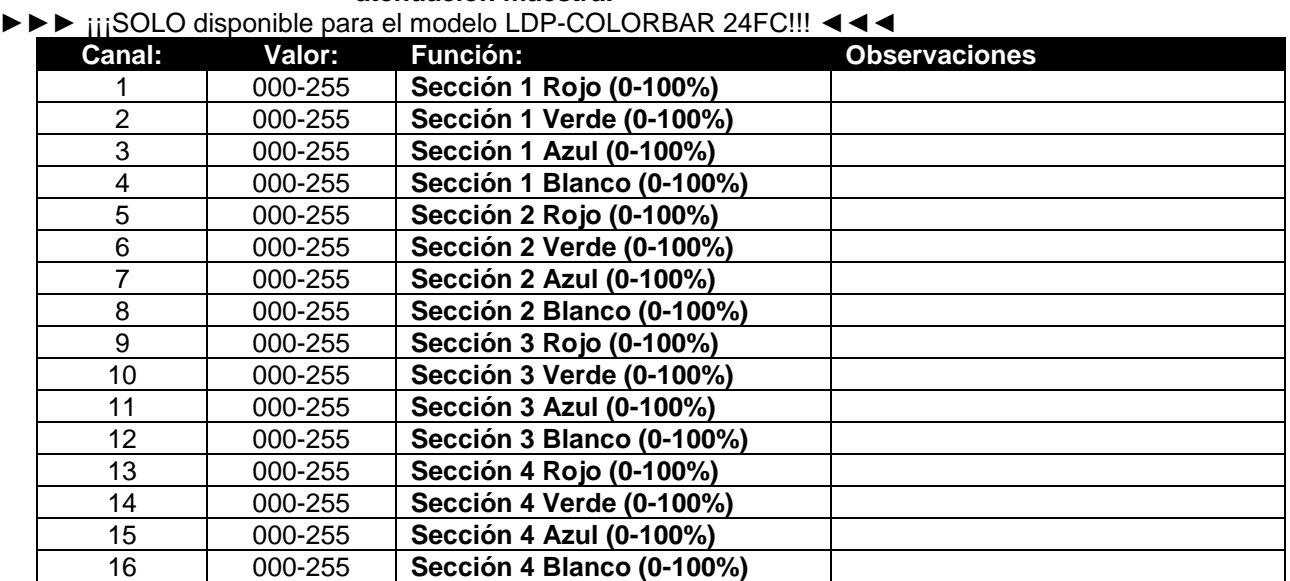

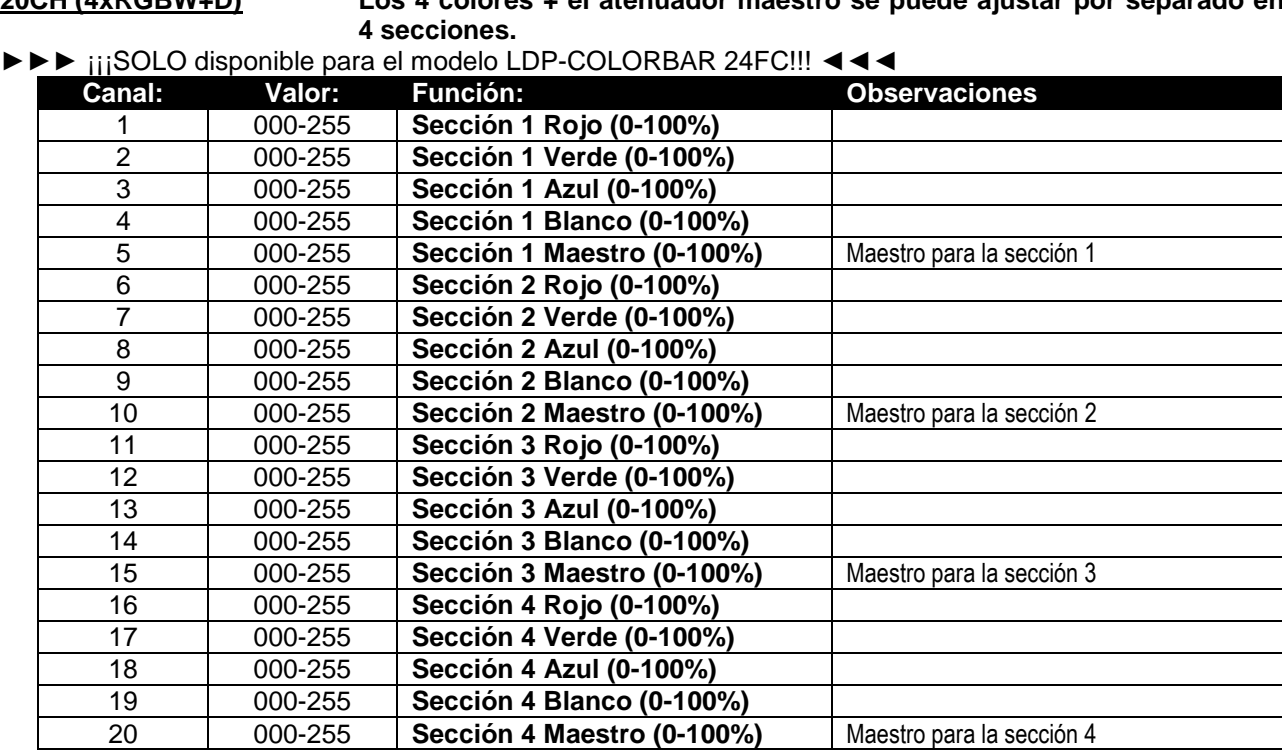

## **20CH (4xRGBW+D) Los 4 colores + el atenuador maestro se puede ajustar por separado en**

FUNCIONES RDM/INSTALACIÓN REMOTA

Las siglas **RDM** proceden del inglés "**R**emote **D**evice **M**anagement" (Administración de dispositivos remotos). Este proyector funciona con un pequeño conjunto de funciones RDM, lo que indica que puede configurar una comunicación bidireccional con un controlador DMX compatible con RDM. Algunas de las funciones se explican brevemente abajo; otras se añadirán en el futuro.

- El controlador DMX envía un "comando de descubrimiento"; todos los dispositivos RDM responden y envían su ID de dispositivo única.
- El controlador DMX solicita a cada dispositivo RDM algunos datos básicos de este modo sabe qué dispositivos están conectados. El proyector responderá:
	- **Nombre del dispositivo:** El nombre real de la unidad
	- **Fabricante:** Briteq®
	- **Categoría:** Potenciómetro LED
	- **Firmware:** x.x.x.x (versión de firmware del provector)
	- **Dirección DMX:** xxx (la dirección de inicio DMX actual del proyector)
	- **Huella DMX:** xx (número de canales DMX usados por el proyector)
	- **Personalidad:** xx (personalidad actual [o modo de funcionamiento DMX] usado por los proyectores)
- El controlador DMX puede enviar ciertos comandos a cada dispositivo RDM que permiten la configuración remota de las unidades. Gracias a esto los proyectores se pueden configurar de modo remoto.

### **Las siguiente funciones pueden gestionarse de forma remota:**

¡Ya no necesita coger una escalera y configurar todas las unidades una a una!

- **DIRECCIÓN DE INICIO DMX:** Se puede fijar de forma remota la dirección de inicio de 001 a xxx.
- **PERSONALIDAD:** Se puede fijar de forma remota el modo de funcionamiento DMX (cuadro DMX).

Estas 2 funciones permiten preparar una conexión completa DMX de todos los proyectores en el controlador DMX y enviar estos datos a todos los proyectores a la vez. Posteriormente se añadirán más funciones.

### MANTENIMIENTO

- Asegúrese de que el área debajo del lugar de instalación esté libre de personas no autorizadas cuando realice mantenimiento/reparaciones.
- Apague la unidad, desenchufe el cable de alimentación y espere hasta que se enfríe.

**Durante la inspección deben revisarse los puntos siguientes:**

- Todos los tornillos utilizados para la instalación del dispositivo y cualquiera de sus componentes deben estar bien apretados y no pueden tener corrosión.
- Las carcasas, fijaciones y puntos de instalación (techo, refuerzos, suspensiones) deben estar totalmente libres de cualquier deformación.
- Cuando una lente óptica está visiblemente dañada debido a grietas o arañazos profundos, debe ser sustituida.
- Los cables de alimentación deben estar en condiciones impecables y deben sustituirse inmediatamente incluso si se detecta un problema pequeño.
- Para proteger el dispositivo contra el sobrecalentamiento, los ventiladores de enfriamiento (si hay alguno) y las aberturas de ventilación deben limpiarse mensualmente.
- La limpieza de las lentes ópticas y/o espejos internos y externos debe efectuarse periódicamente para optimizar la salida de la luz. La frecuencia de limpieza depende del entorno en el que opera el proyector; ambientes húmedos, con humo o especialmente sucios pueden provocar una mayor acumulación de suciedad en los componentes ópticos de la unidad.
	- Límpielos con un paño suave utilizando productos normales para la limpieza del vidrio.
	- Siempre seque cuidadosamente las piezas.

**Atención: ¡Recomendamos encarecidamente que la limpieza sea realizada por técnicos cualificados!**

## ESPECIFICACIONES

Esta unidad tiene supresión de interferencias de radio. Este producto cumple con los requisitos de las normas actuales, tanto europeas como nacionales a tal respecto. Dicha conformidad ha sido establecida y las declaraciones y documentos pertinentes han sido depositados por el fabricante.

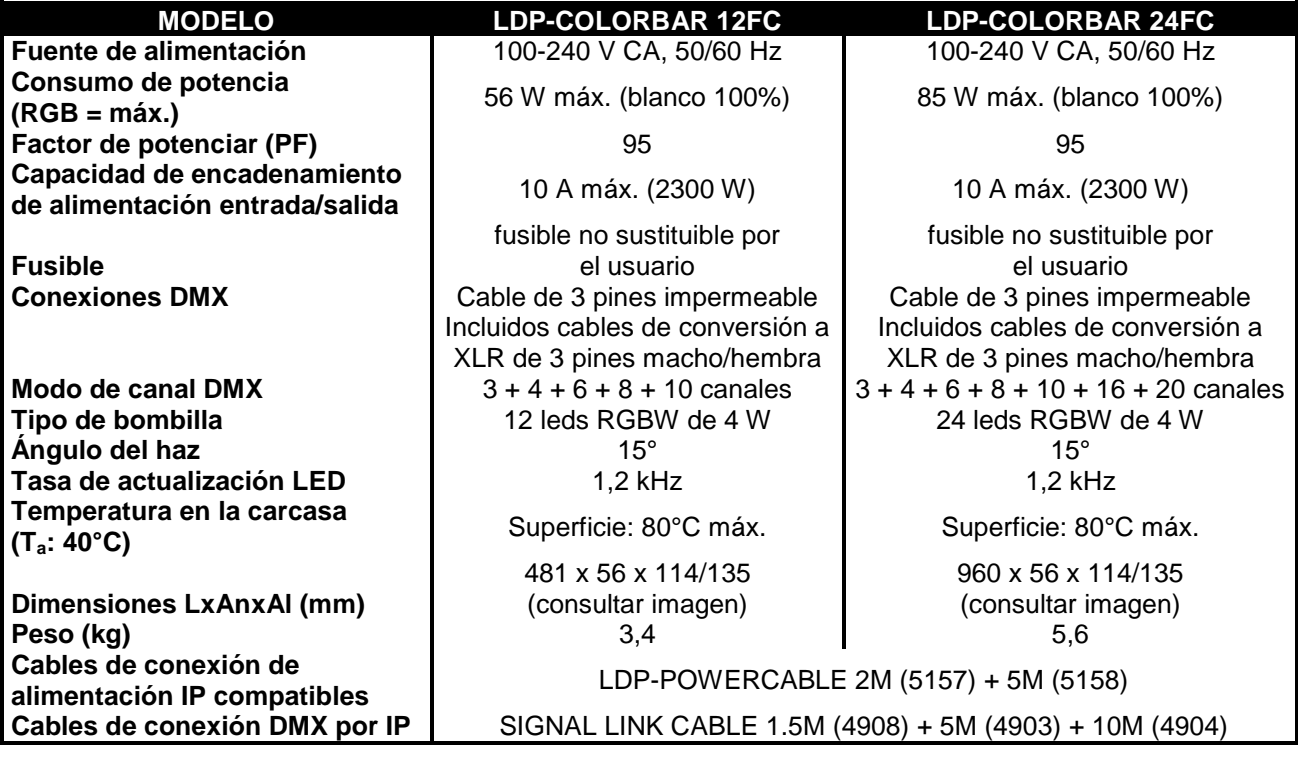

#### **DIMENSIONES**

Todas las dimensiones son válidas para ambos proyectores, excepto dos longitudes; las dimensiones para el 24FC están entre paréntesis.

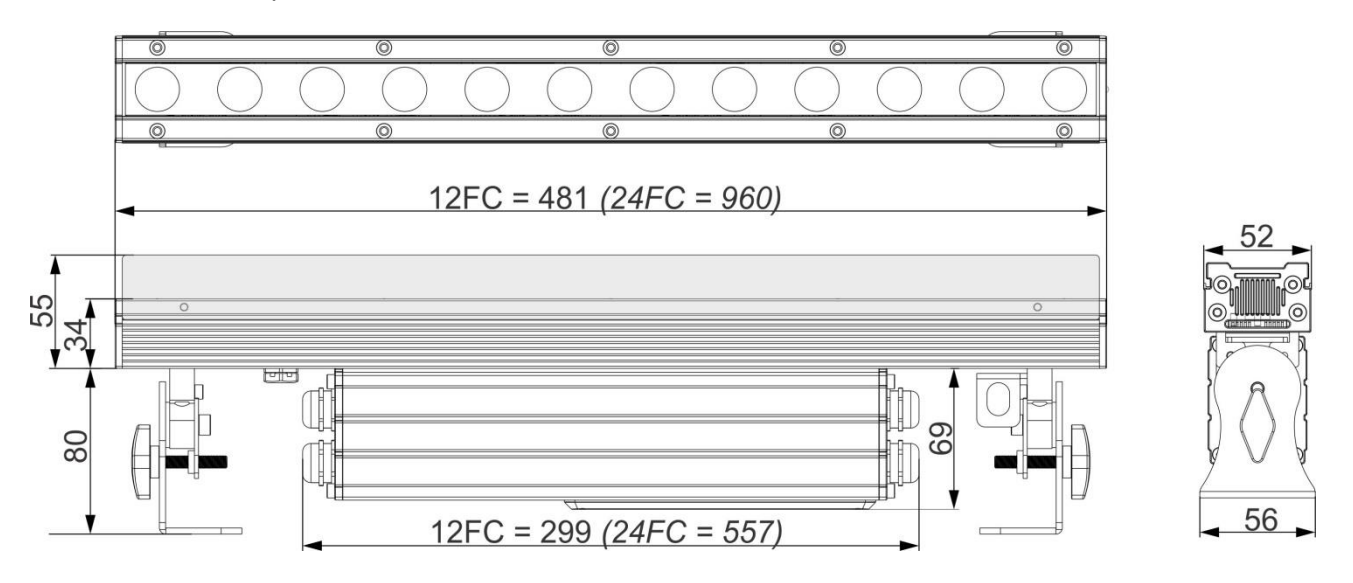

**La información podría modificarse sin aviso previo**

**Puede descargar la última versión de este manual de usuario en nuestro sitio Web: www.briteq.com**

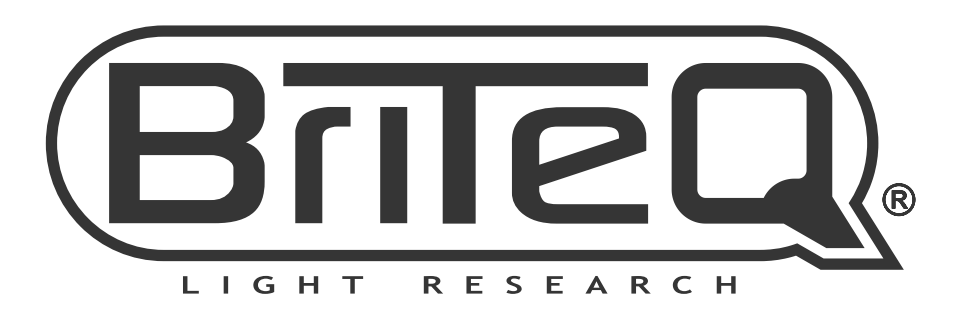

# **MAILING LIST**

EN: Subscribe today to our mailing list for the latest product news! FR: Inscrivez-vous à notre liste de distribution si vous souhaitez suivre l'actualité de nos produits! NL: Abonneer je vandaag nog op onze mailinglijst en ontvang ons laatste product nieuws! DE: Abonnieren Sie unseren Newsletter und erhalten Sie aktuelle Produktinformationen! ES: Suscríbete hoy a nuestra lista de correo para recibir las últimas noticias! PT: Inscreva-se hoje na nossa mailing list para estar a par das últimas notícias!

# W.BRITEQ-LIGHTING.COM

## Copyright © 2018 by BEGLEC NV

't Hofveld 2C ~ B1702 Groot-Bijgaarden ~ Belgium

Reproduction or publication of the content in any manner, without express permission of the publisher, is prohibited.